# **STERE@PING**

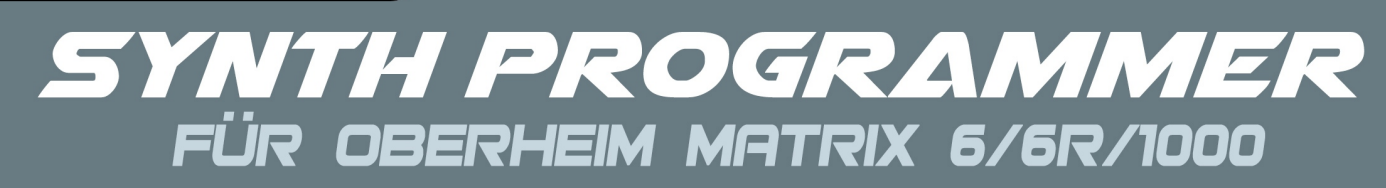

# **BEDIENUNGSANLEITUNG**

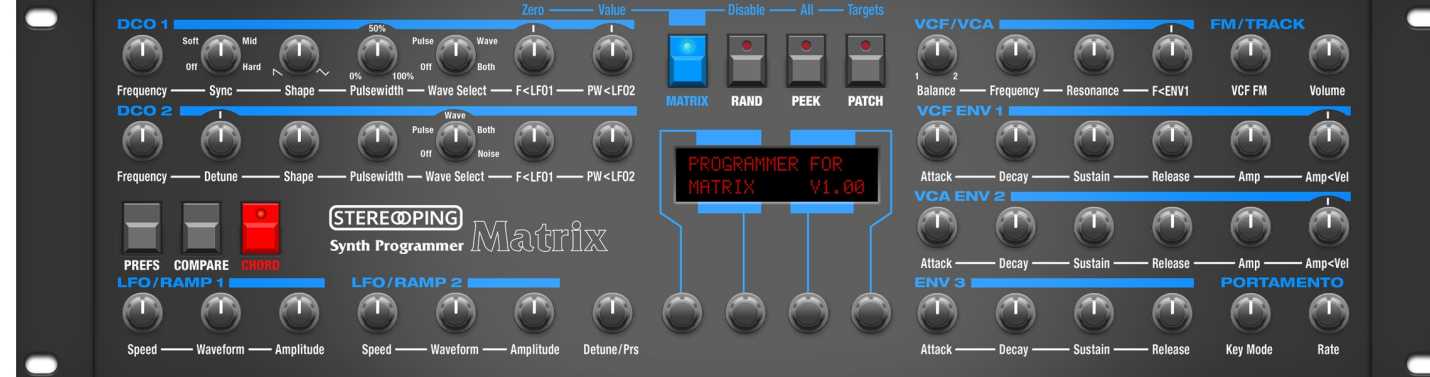

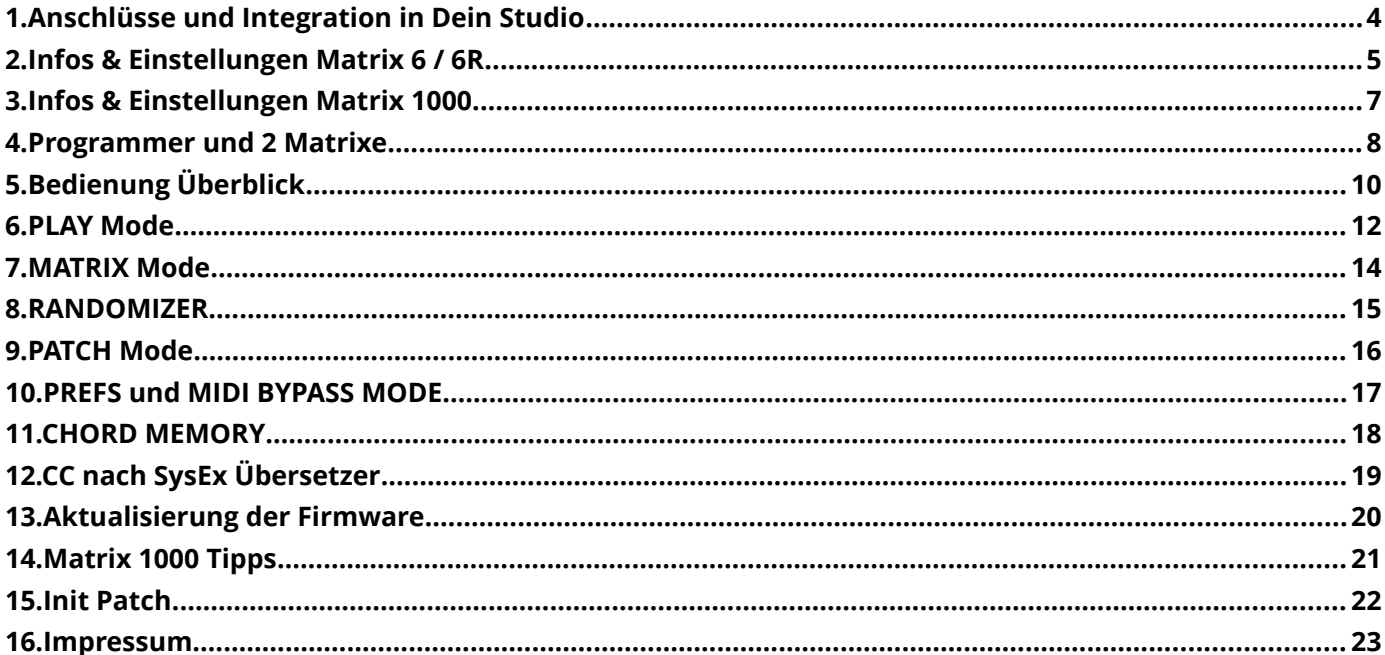

## *Features des Synth Programmers*

Der Stereoping Programmer bietet Dir 45 Drehregler ('Pots'), 4 Endlos-Drehregler und ein 16x2 Zeichen OLED-Display um die klangbestimmenden Parameter Deines Musiksynthesizers auf angenehme Weise intuitiv zu verändern. Sobald Du einen Regler drehst, sendet der Programmer den passenden Befehl an Deinen Synth und dieser ändert sofort seinen Klang.

- Hochspezialisierter Hardware Midicontroller für Oberheim Matrix 1000 / 6 / 6R
- Optional aktivierbarer CC-Mode zum Senden individueller Control Change Befehle (VSTi Steuerung)
- Verwendbar im 19" Rack oder als Tischgerät
- 45 Drehregler, 4 Endlosdrehregler, 2x16 Zeichen OLED-Anzeige
- Firmwareupdate über SysEx-Dump
- Stromaufnahme ca. 100 mA
- Gewicht ohne Netzteil 2.650g
- Größe ohne Rackwinkel, incl. Knöpfe und Gummifüsse ca. 430 x 130 x 85 mm

Sowohl für den Matrix1000 als auch den Matrix 6 können wir nur dringend empfehlen eines der beiden weiter unten genannten Firmware-Updates zu erwerben. Aus Copyright-technischen Gründen kannst Du das EPROM allerdings nicht von Stereoping beziehen.

#### *Features Matrix Edition*

- Design liebevoll an den Matrix 1000 angepasst
- alle Program Parameter vom Programmer aus erreichbar
- extrem einfacher Zugang zur Modulationsmatrix
- automatische Aktualisierung der Parameterwerte im Programmer beim Patchwechsel
- Ziel-Synthesizer (M1000/M6) sowie verwendete OS-Version in Preferences wählbar; für jew. optimierte Reaktion des Matrix auf Parameterveränderungen
- 'Midi CC' nach 'SysEx'-Übersetzer um Deinen Synth über CC-Daten zu automatisieren
- Patch-Randomizer
- 6 stimmiges Chord Memory mit 6 Chord-slots

## *Technische Hinweise*

Der Stereoping Programmer ist darauf ausgelegt in trockener Studioumgebung betrieben zu werden. Er mag es gar nicht, in allzu feuchter Umgebung zu arbeiten oder mit Wasser oder Drinks in Kontakt zu geraten. Auch extreme Sonneneinstrahlung oder starke Hitze verträgt er auf Dauer nicht besonders gut.

Dein Programmer hat ein schickes OLED-Display. Die OLED-Technologie ist noch recht jung. Da sich niemand so genau festlegen mag wie lange OLEDs halten wenn Sie stunden-/tagelang denselben Displayinhalt anzeigen, haben wir in Deinen Programmer einen **Screensaver** eingebaut. Wenn für ca. 25 Minuten niemand am Programmer herumschraubt stellt sich das Display aus und die LEDs über dem Display beginnen langsam zu blinken. Der Programmer erwacht sofort wieder falls von der DAW Mididaten eingehen oder irgendein Drehregler bewegt wird. Du kannst den Screensaver im PREFS Menü abstellen.

*Zu Deiner Beruhigung: das Datenblatt des Displays gibt 50.000 Stunden an bis es 50 % seiner Helligkeit verloren hat. Wenn Du Deinen Programmer also an jedem Tag des Jahres für 5 Stunden benutzt entspräche das über 27 Jahre – selbst wenn der Screensaver deaktiviert ist.* 

## <span id="page-3-0"></span>**1. Anschlüsse und Integration in Dein Studio**

## *Spannungsversorgung*

Du kannst für den Betrieb des Synth Programmers ein ganz gewöhnliches 9 Volt Gleichspannungsnetzteil benutzen das den **Plus-Pol innen** führt. Die Stromstärke des Netzteiles sollte mindestens 200 mA (=0.2A) betragen. Der Stereoping Programmer hat eine Schutzdiode eingebaut, es passiert also nichts Schlimmes, wenn Dein Netzteil die falsche Polarität hat, der Programmer wird dann eben nur nicht funktionieren. **Bitte verwende niemals ein Wechselspannungs-Netzteil!** Diese sind zu erkennen an einer Wellenlinie bei der Angabe "Output" oder der Bezeichnung AC/AC. Ausserdem fehlen die Symbole + und -

## *Midi-Anschluss*

Der Stereoping Programmer hat 3 Midi-Buchsen. Verkabelt wird folgendermassen:

- **MIDI 1 OUT** -> MIDI IN Deines Synthesizers
- **MIDI 1 IN** -> MIDI OUT Deines Synthesizers
- **MIDI 2 IN** -> MIDI OUT Deines Midi Interface/Sequencers/Midi-Keyboard

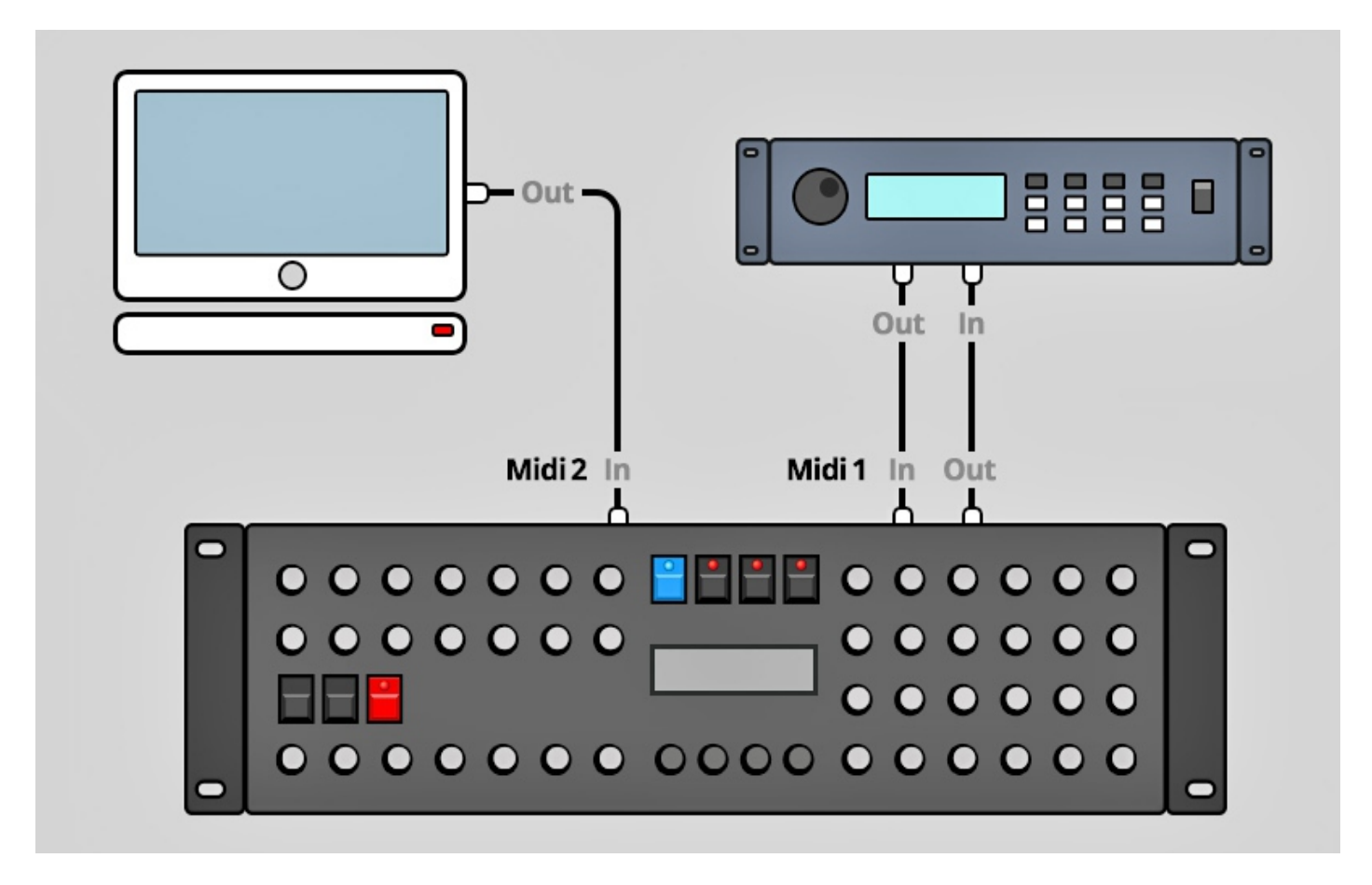

Beide Anschlüsse an Midi 1 verbinden den Programmer mit Deinem Synth. Die Verkabelung erscheint ungewöhnlich, ist aber notwendig: der Synth Programmer muss in seinem Speicher die selben aktuellen Patch-Daten haben wie Dein Synth. Dieser Datenaustausch erfolgt über **MIDI 1 IN** / **OUT**.

Nun macht so ein Synthesizer keinen Sinn wenn er nicht auch Noten- und Spielhilfenbefehle empfangen könnte die er spielen soll. Diese kommen von Deiner Tastatur/DAW/Sequencer über die **MIDI 2 IN** Buchse in den Programmers. Sie werden zusammen mit den Parameterbefehlen an Deinen Synth geschickt.

## <span id="page-4-0"></span>**2. Infos & Einstellungen Matrix 6 / 6R**

Es war einmal ein Matrix 1000, der hatte einen etwas begriffsstutzigen älteren Bruder, den Matrix 6. Dessen Betriebssystem (letzte offizielle Version: 2.13) war seinerzeit etwas 'unvollkommen' programmiert worden, aus welchem Grunde auch immer. Er hat daher bis heute einige Probleme, wenn man über Midi seine Parameter verändern möchte. Da der Matrix6 aber nunmal unbeschreiblich schön zu klingen vermag – vielleicht sogar ein klein wenig edler als der Matrix 1000 - versuchten wir alles technisch Mögliche, um ihn zu überreden, uns sein lauwarmes Silizium-Herz dennoch zu öffnen. Ab OS Version 2.14/2.15 von Rob Grieb sieht alles etwas besser aus, mehr zu OS V 2.14/2.15 weiter unten. Das Folgende bezieht sich zunächst auf den 'Werks-Matrix 6' in OS V2.13.

Es werden kurz die Probleme des Matrix6 zu beschrieben um auch gleich die Lösungsansätze aufzuführen, welche Dein Synth Programmer geht. Für einen frustfreien Arbeitsworkflow - und um etwas über den Matrix 6 zu lernen - wäre es hilfreich das Folgende wenigstens einmal gelesen zu haben.

## *Problem 1 – miditechnisch langsame Parameter*

Der Matrix 6 hat aufgrund seiner Architektur/Firmware die Eigenschaft, daß einige Parameter sehr hakelig reagieren wenn sie über Midi verändert werden. Diese problematischen Parameter werden vom Synth Programmer mit einem (für den Workflow unmerklichen) Zeitversatz an den Matrix 6 geschickt damit er sich nicht an den Daten verschluckt.

## *Problem 2 – miditechnisch tote Parameter*

Einige Midi Parameter lassen sich beim Matrix 6 gar nicht über normale Parameter-Change Befehle ändern:

- die komplette Modulationsmatrix
- negative Modulationswerte (z.B. DCO1 PW<LFO2 -15, ENV 2 VELOCITY -01, ...)

Natürlich möchten wir die o.g. Parameter trotzdem verändern können. Dafür muss der Programmer allerdings immer das ganze Patch (incl. der veränderten Parameter) an den Matrix 6 über Midi zu senden. Das dauert einen Wimpernschlag länger und aktuell klingende Noten werden abgeschnitten.

## *Problem 3 – kein Editbuffer*

Ein 'Editbuffer' ist ein Zwischenspeicher der ein Patch vorhält; die Arbeitskopie eines Patches, damit das Original-Patch im Festspeicher nicht überschrieben wird. Zwar gibt es so einen Editbuffer auch beim Matrix 6. Er weigert sich aber, sich diesen über Midi befüllen zu lassen. Soll heissen: wenn der Synth Programmer bei Veränderungen der Problem 2-Parameter das ganze Patch zum Matrix6 sendet, so schreibt er direkt in den Patchspeicher! Es ist ein richtiges Abspeichern! Der Synth Programmer bietet zwar eine COMPARE Funktion mit der Du bei Bedarf zum 'alten' Patch zurückkehren kannst – solange Du ihn nicht ausschaltest oder ein anderes Patch anwählst. Trotzdem die ausrückliche Warnung: **bei Patches die Dir wichtig sind, arbeite bitte an einer Kopie davon unter einem anderen Patchnummer.**

## *Einschränkungen für den Betrieb des Synth Programmers zusammen mit dem Matrix 6 OS V2.13*

Für Änderungen an der Modulationsmatrix und den negativen Bereich aller bipolaren Parameter muss das komplette Patch an den Matrix übertragen werden. Das bedeutet:

- Änderungen werden im Display des Matrix 6 nicht angezeigt
- Änderungen laufen etwas hakeliger und schneiden aktuell gehaltene/n Note/n ab
- **das aktuelle Patch des Matrix wird dabei abgespeichert!**

Allgemeine Einschränkungen bzg. Midi Parameter Change Befehle:

- einige Paras wie z.B. Cutoff reagieren recht träge
- einige Paras wie z.B. bipolare fixed modulations (DCO1<LFO1, VCF F<ENV1 etc.) reagieren sehr träge

## *OS-Update 2.14/2.15 von Rob Grieb*

Ende 2016 hat Rob Grieb [\(www.tauntek.com\)](http://www.tauntek.com/) ein mühevoll erarbeitetes Update des Matrix6-Betriebssystems (V2.14) veröffentlicht das einige der o.g. Probleme behebt bzw. verbessert. Viele Parameter – v.A. bipolare fixed modulations - lassen sich deutlich flüssiger verändern, negative Modulationen funktionieren nun mit einem normalen Parameter-Change SysEx-Befehl ('DETUNE' erst ab V2.15). Um Deinen Matrix upzudaten benötigst Du einen neuen Firmware-Chip (EPROM) den Du gegen den Alten mit der V2.13 austauschen musst. Diesen Chip bekommst Du bei Bob direkt oder (in Deutschland) bei [www.untergeek.de.](http://www.untergeek.de/)

## *Einschränkungen für den Betrieb des Synth Programmers zusammen mit dem Matrix 6 OS V2.14*

Für Änderungen an der Modulationsmatrix sowie negative Werte für DCO2 Detune muss das komplette Patch an den Matrix übertragen werden. Das bedeutet:

- Änderungen werden im Display des Matrix 6 nicht angezeigt
- Änderungen laufen etwas hakeliger und schneiden aktuell gehaltene/n Note/n ab
- **das aktuelle Patch des Matrix wird dabei abgespeichert!**

## *Einschränkungen für den Betrieb des Synth Programmers zusammen mit dem Matrix 6 OS V2.15*

Für Änderungen an der Modulationsmatrix muss das komplette Patch an den Matrix übertragen werden. Das bedeutet:

- Änderungen werden im Display des Matrix 6 nicht angezeigt
- Änderungen laufen etwas hakeliger und schneiden aktuell gehaltene/n Note/n ab
- **das aktuelle Patch des Matrix wird dabei abgespeichert!**

#### • *Einstellungen an Matrix 6 und Programmer*

Am Matrix 6 nimm bitte im MASTER EDIT Menü folgende Einstellungen vor:

- 00 BASIC CHANNEL sollte auf demselben Midikanal stehen wie der Synth Programmer *Wird nur für CC# genutzt*
- 03 PATCH CHANGES: ON *um den Programmer mit dem Synth über Program Change automatisch zu synchronisieren*
- 04 SYSTEM EXCLUSIVE:
	- Firmware V 2.13: **ON** *sonst versteht der Matrix 6 keine Parameter Change Befehle*
	- Firmware V 2.14 & 2.15: **+2**  *sonst werden negative Parameterwerte nicht interpretiert*
- 12 MIDI ECHO: ON *Program Change Befehle des Programmers werden durch den Matrix wieder an den Programmer zurückgeschickt und lösen so einen Patch Request aus. Ermöglicht Patch Select vom Programmer aus*

Am Synth Programmer nimm bitte folgende Einstellungen vor

- PREFS 1/6 MIDICHANNEL sollte auf demselben Kanal stehen wie der Matrix 6
- PREFS 2/6 SYNTH ermöglichst die Auswahl des zu Deinem Matrix 6 passenden OS-Version (2.13, 2.14, 2.15). Die OS Version Deines Matrix wird Dir angezeigt unter MASTER PARAMETER 54.

Das Wichtigste zum Schluß: **ein Patch abspeichern musst Du nach wie vor am Sythesizer selbst**, der Programmer bietet keine Möglichkeit Deine Soundkreation zu speichern oder den Synth anzuweisen, zu speichern. Wie wir allerdings weiter oben gelernt haben: einige Parameter und die Mod-Matrix erfordern das ganze Patch zum Matrix 6 zu schicken, und dann ist es auch gleich abgespeichert.

**Der Regler 'VOLUME' in der rechten oberen Ecke steuert beim Matrix 6 den Parameter 'VCA1 Volume'** da der Matrix 6 von Hause aus nicht auf Midi Volume (CC#7) reagiert.

Der Matrix 6 reagiert nur auf Midi SysEx Parameter Befehle wenn er im **Quick Edit Mode** steht. Der Synth Programmer sendet immer einen kleinen Befehl mit, der den Matrix 6 in diesen Modus springen lässt.

## <span id="page-6-0"></span>**3. Infos & Einstellungen Matrix 1000**

Beim Matrix1000 sieht alles etwas besser aus als beim Matrix 6. Sein letztes (offizielles) OS hatte die Version 1.11. Mittlwerweile gibt es zwei OS Alternativen:

- OS V1.16 von gligli -<http://gliglisynth.blogspot.de/2014/11/matrix-1000-rom-only-upgrade-v116.html>
- OS V1.20 von Rob Grieb -<http://www.tauntek.com/>

Beide OS Alternativen verfolgen unterschiedliche Ansätze um die technischen Unzulänglichkeiten des Matrix1000 zu umschiffen und haben folglich ihre Vor- und Nachteile. Wir haben keinen wissenschaftlichen Vergleich angestellt aber grob würden wir den Unterschied zwischen 1.16 und 1.20 so formulieren: bei V1.20 laufen zwar mehr Parameter etwas flüssiger, u. A. Pulsewidth & Wave für DCO2. Dafür reagieren einige Parameter – darunter der wichtige 'ENV 1,2,3 AMP<VELO' - deutlich hakeliger als bei V1.16.

Beide OS Alternativen sind auf jeden Fall ein Riesenschritt im Vergleich zum original OS1.13. Sie unterscheiden sich allerdings nicht so ungeheuerlich voneinander, auch wenn die Versionsnummer es suggerieren mag. UNISON DETUNE bieten beide. Der Programmer versucht aus jew das Optimale aus jeder OS-Version heraus zu holen, daher kannst Du Deine Matrix Firmware Version in den PREFS des Programmers auswählen.

## *Einstellungen am Matrix 1000:*

- CHANNEL sollte auf demselben Midikanal stehen wie der Synth Programmer *Wird nur für CC# und Volume genutzt*
- MIDI ECHO muss auf OFF. Sonst werden ProgramChange Befehle beim Patch Select vom Programmer aus wieder an selbigen zurückgesendet und es gibt Fehlfunktionen. Nochmal kurz erklärt wie man das einstellt:
	- Am Matrix SELECT drücken bis LED von EXT. FUNCTION leuchtet
	- Taste 2 drücken
	- Mit der Minus-Taste auf 'EoF' stellen.

## *Am Synth Programmer nimm bitte folgende Einstellungen vor:*

- PREFS 1/6 MIDICHANNEL sollte auf demselben Kanal stehen wie der Matrix 1000
- PREFS 2/6 SYNTH ermöglichst die Auswahl des zu Deinem Matrix 1000 passenden OS-Version (1.11, 1.16, 1.20). Die OS Version Deines Matrix 1000 wird beim Einschalten kurz in seinem Display angezeigt .

Auch für den Matrix1000 gilt: ein Patch **abspeichern** musst Du nach wie vor am Synthesizer selbst, der Programmer bietet keine Möglichkeit Deine Soundkreation zu speichern oder den Synth anzuweisen, zu speichern. Falls Du es vergessen hast: ENTER gedrückt halten und einen der RAM Plätze 000-199 eintippen.

## <span id="page-7-0"></span>**4. Programmer und 2 Matrixe**

## *Group mode – funktioniert nicht*

Der Matrix 1000 bietet einen GROUP Mode um mehrere Matrix 1000 oder 6 hintereinander zu schalten zur Multiplikation der Stimmenzahl. Dieser Group Mode ist NICHT zusammen mit dem Programmer nutzbar. Theoretisch läßt sich alles zusammenschalten (siehe Abbildung), es gibt jedoch ein technisches Problem: Anstatt die vom Programmer eingehenden SysEx-Nachrichten für die Parameterveränderungen von seinem MIDI IN zu seinem MIDI OUT für den 2ten Matrix durch zu leiten, werden die SysEx-Daten im Matrix zerstört. Aus der Befehlkette "F0 10 06 06 03 20 F7" wird am MIDI OUT ein sinnloses "F0 10 06 F0 F7". Getestet mit den OS Versionen 1.11, 1.16 und 1.20.

Interessanterweise werden SysEx-Daten die NICHT für den Matrix bestimmt sind korrekt durch geleitet. Anscheinend ist der Matrix so sehr mit der Abarbeitung der Klangveränderungs-Befehle beschäftigt daß er die Midi Daten nicht sauber an seinem MIDI OUT leitet.

So kann der 2. Matrix in der Kette natürlich keine Klangveränderungsbefehle empfangen und der ganze Group Mode macht keinen Sinn. Zudem kommt es durch das oben beschriebene Problem zu Kommunikationsfehlern zwischen Programmer und Matrix.

## *Lösungsmöglichkeit für GROUP mode*

Seit 2020/05 bieten wir ein kleines MidiTool an namens **PolyChainer**. Er nimmt die Noten und Parameterbefehle entgegen und verteilt individuell jeweils Noten und Parameterdaten an die beiden angeschlossenen Matrixe. Das fuktioniert dann auch mit zwei Matrix 6 oder M1000 und 6 gemischt. Für Details und alle Features des PolyChainers besuche bitte die entsprechende Produktseite auf unserer Website.

## *Layer mode – Funktioniert*

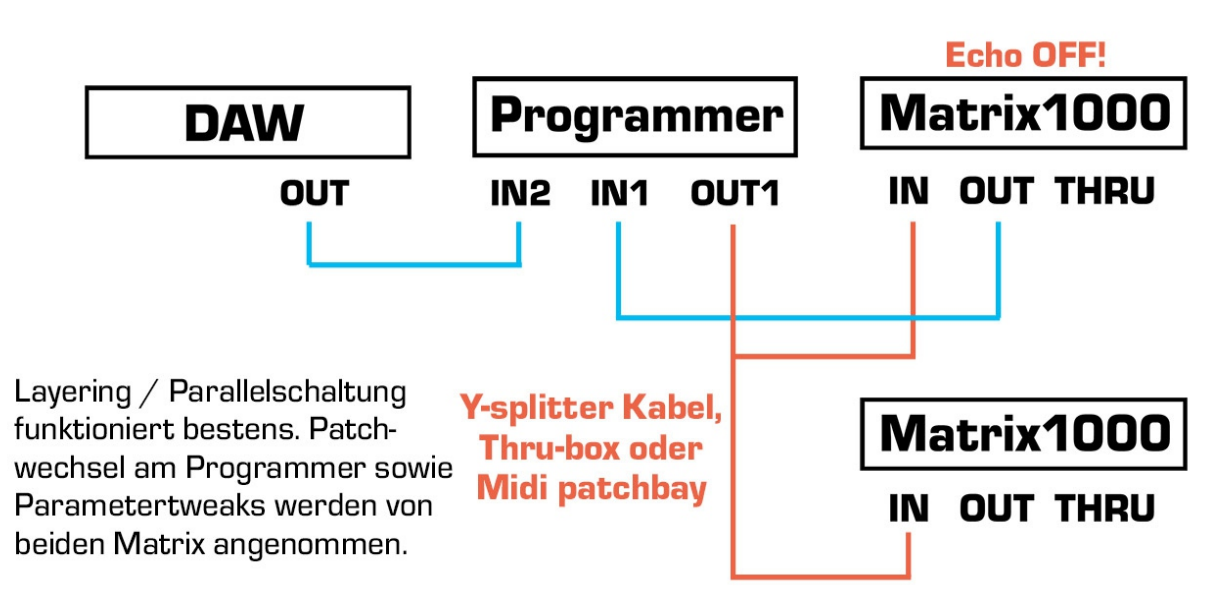

Midi patching Stereoping Programmer mit 2x Matrix im Layer mode

Für Layersounds lassen sich 2 Matrixe parallel schalten. Das ganze bleibt von der Polyphonie nur 6 stimming, erlaubt aber Layering für breite Stereo-/Detuneeffekte oder interessantere Sounds bei verschiedenen Patches. Der Matrix der im Loop mit dem Programmer steckt muss auf ECHO OFF gestellt sein. Beide Matrixe folgen der Patch-Anwahl am Programmer sowie den Parameterveränderungen. Falls der 2.te Matrix ein Matrix6 ist, muss nach jedem Patchwechsel wieder der QUICK EDIT mode angewählt werden, sonst nimmt er keine Parameterveränderungen an.

## <span id="page-9-0"></span>**5. Bedienung Überblick**

Zunächst ein kurzer Überflug über das Userinterface. Details zu den einzelnen Modi und Buttons folgen – falls erforderlich - in den Kapiteln danach.

Mit den 45 Drehreglern änderst Du direkt die Parameter Deines Matrix.

Mit den 4 gerasterten Endlos-Drehreglern unter dem Display änderst Du die Werte, die gerade im Display angezeigt werden. Die Linien auf dem Faceplate weisen Dir den Weg.

Die 7 Buttons ermöglichen Dir verschiedene Hauptmodi anzuwählen. Die 4 Buttons über dem Display haben manchmal noch eine zweite Funktion:

In den Modi MATRIX, COMPARE, CHORD SETUP, RANDOMIZER & PATCH fungieren die 4 Buttons über dem Display als Funktionstasten um bestimmte Menüpunkte anzuwählen. Wenn ein Button eine Sonderfunktion bietet, leuchtet seine LED und im Display darunter steht die entsprechende Funktion.

*Beispiel: Drücke RAND um in den RANDOMIZER zu gelangen. Die LEDs der Buttons RND und PEEK leuchten. Wenn Du nun RAND nochmal drückst, wird der Displaybefehl 'XIT' unter dem RAND Button ausgeführt und Du verlässt den Randomizer wieder. Ein Betätigen von PEEK (="DO") erzeugt der Programmer ein Random Patch und sendet es an den Matrix.*

## *PLAY Mode*

Direkt nach dem Einschalten bist Du im 'normalen' **PLAY MODE**. In diesem Modus wirst Du Dich wohl die meiste Zeit aufhalten um über die Drehregler sofort auf den Sound Deines Synth Einfluss nehmen. Alle Infos zum PLAY Mode findest Du in *Kapitel 5. Play Mode*.

## *Button 'PREFS'*

Drücke **PREFS** um in das Menü mit den Grundeinstellungen zu gelangen. Wenn Du hier Änderungen vornimmst werden sie beim Verlassen des Menüs automatisch gespeichert. Die PREFS-Einstellungen bleiben natürlich auch nach dem Ausschalten gespeichert. Wenn Du PREFS 2 Sekunden gedrückt hälst aktivierst Du übrigens den **MIDI BYPASS MODE**. Details zu den PREFS und dem MIDI BYPASS MODE folgen in *Kapitel 9*.

## *Button 'COMPARE'*

Drücke **COMPARE** um zwischen dem *ursprünglichen* Patch im Synthesizer und deinem *editierten* Patch hin und her zu schalten. Solange Compare aktiv ist sind die Drehregler inaktiv.

Das Display zeigt in Zeile 2 'Original Patch' um Dir zu signalisieren, daß Du aktuell das *ursprüngliche Patch* hörst. In der ersten Zeile steht 'KEEP?' und der 4. Button über dem Display leuchtet. Wenn Du also das originale Programm (welches Du gerade hörst) behalten möchtest, drücke diesen Button, dessen LED leuchtet. Dein editiertes Programm wird ersetzt durch das Originalpatch und der Programmer kehrt zurück in den PLAY Modus. Oder Du drückst einfach nochmal COMPARE um wieder zum editierten Patch zurück zu kehren.

## *Button 'CHORD'*

Hier schaltest Du **CHORD** Memory an und aus. Wenn Du CHORD gedrückt hälst, gelangst Du zum Setup Menü des Chord Memory. Details hierzu folgen in *Kapitel 10. Chord Memory*

## *Button 'MATRIX'*

Drücke **MATRIX** um in den **MATRIX MODE** zu gelangen. In diesem Modus hast Du sehr komfortabel vollen Zugriff auf die 10 Modulations-Matrix Slots. Drücke nochmal MOD um diesen Modus wieder zu verlassen. Alle Detailinformationen zum Matrix Mode in *Kapitel 6. Matrix Mode*

## *Button 'RAND'*

Drücke **RAND** um in den **RANDOMIZER** zu gelangen. Falls Du ein Jünger des Chaos bist oder alle 1000 Presets Deines Matrix 1000 in und auswendig kennst, findest Du hier ein Tool um Zufallssounds zu erzeugen. Drücke nochmal RND um diesen Modus wieder zu verlassen. Der Randomizer wird ausführlich behandelt in *Kapitel 7. Randomizer.*

## *Button 'PEEK'*

Drücke **PEEK** um den **PEEK** Modus zu aktivieren / zu deaktivieren. Wenn PEEK aktiv ist, werden Parameterwerte im Display nur angezeigt aber nicht am Synth verändert. Hilfreich um schnell mal Werte nachzusehen ohne den Sound zu verstellen. Tip: Damit Du – wenn Du mal einen oder 2 Parameter nachsehen möchtest - nicht immer AN/AUS, AN/AUS, AN/AUS drücken musst gibt es ein Shortcut: halte PEEK einfach gedrückt. Wenn Du PEEK beim Aktivieren länger als ½ Sekunde hälst, wird PEEK beim Loslassen sofort wieder deaktiviert. So sparst Du Dir einen 'Klick'. Solange der PEEK Button unten ist, kannst Du soviele Parameter nachsehen wie Du magst.

## *Button 'PATCH'*

Hier gelangst Du ein den **PATCH**-Modus und wählst ein Patch Deines Matrix vom Programmer aus. Sobald Du ein neues Patch gewählt hast, saugt sich der Synth Programmer gleich die Parameterdaten des neuen Patches und Matrix sowie Programmer sind auf dem selben Stand. Details zum Patch Modus in *Kapitel 8. Patch Mode*

## <span id="page-11-0"></span>**6. PLAY Mode**

Dieser Modus ist immer direkt nach dem Einschalten aktiv. Solange Dein Programmer noch nicht mit dem Synth synchronisiert ist steht im Display "**Waiting for Program Change**".

Das Synchronisieren geht ganz einfach:

• a) wähle am Matrix6 / 1000 das Patch an mit dem Du arbeiten willst. Wenn es das aktuell Eingestellte ist, selektiere es einfach noch einmal um den Programmer 'anzulernen'.

Oder

• b) drücke am Programmer die PATCH Taste. Am Matrix 1000 wird das aktuell am Matrix eingestellte Patch gleich in den Programmer gesaugt. Beim Matrix 6 wird Patch 0 gewählt, Du kannst natürlich jede andere Patchnumer einstellen.

Nun sind Programmer und Synthesizer synchronisiert und es kann losgehen. Wenn Du an einem Regler drehst, wird sofort das Display aktualisiert. Es zeigt dann 4 Informationen an:

- Links oben die Parametergruppe (z.B. 'DCO1', 'VCFA', 'LFO1' usw.)
- Rechts oben den Parameternamen (z.B. 'Frequency')
- Links unten den alten Parameterwert des Originalpatches in Klammern
- Rechts unten den neuen/geänderten Wert während Du am Poti drehst. Diesen Wert kannst Du auch finetunen über Encoder 3

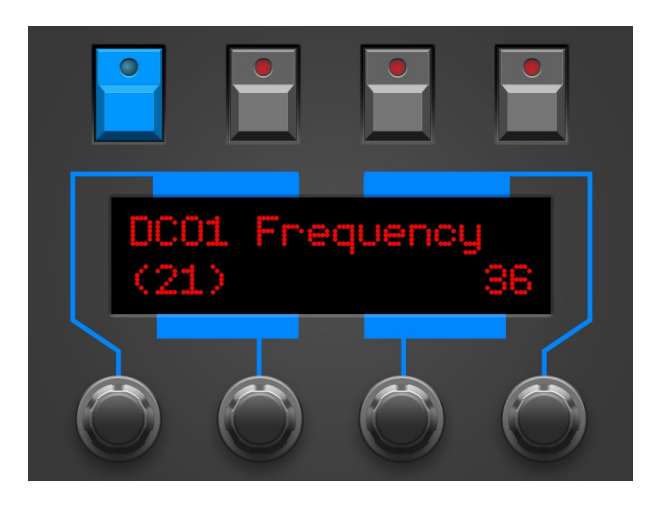

#### • *Encoder 4*

Encoder 4 hat im PLAY Mode zwei Hilfen parat:

- bipolare Parameter (Wertespanne -63 bis +63) lassen sich damit blitzschnell auf 0 setzen. Falls Du wieder zum ursprünglichen Wert zurück willst … einfach noch einen Tick weiter drehen und Dein alter Wert ist wieder hergestellt.
- die beiden Frequenzen für DCO1 & 2 lassen sich damit in Oktaven hoch und runter umschalten. Erster Tick rundet die Frequenz, um in die Oktave zu passen (12,24...), jeder Folge-Tick schaltet eine Oktave hoch bzw. runter.

#### • *Drehregler 'Volume'*

Der Drehregler oben rechts mit der Bezeichnung VOLUME sendet Control Change #7 (Midi Volume). Für den Matrix 1000 ist das ganz normal. CC#7 wird vom Matrix6/6R aber leider nicht von Hause aus unterstützt. Daher regelt VOLUME - falls in den PREFS eine Matrix 6 Firmware eingestellt ist - den Amount von VCA1.

Über einen Umweg lässt sich auch der Matrix 6 zu MIDI VOLUME überreden:

- Parameter 27 VCA1 VOL auf 0
- Parameter MIDI 08 LEVER 2 SELECT auf 7 (für CC #7)
- Mod Matrix Source: LEVER 2, Target: VCA 1, AMOUNT +63

… es wäre aber umständlich das bei jedem Patch einstellen zu müssen um Volume regeln zu können.

## *Drehregler 'Detune/Prs'*

Der Regler mit der Bezeichnung 'Detune/Prs' hat eine unterschiedliche Funktion, je nachdem welches OS Du in den PREFS eingestellt hast. Falls Dein OS 'Unison Detune' unterstützt (M1k 1.16 & 1.20) so kannst Du hier den Detune einstellen. Für alle anderen OS sendet der Drehregler Pressure, auch als Aftertouch bekannt. Pressure kann in der Modulationsmatrix als Source gesetzt werden und wird vielfach in den Presets des Matrix verwendet.

## *Parametergruppen*

Ein Patch des Oberheim Matrix 1000/6/6R hat 133 Parameter. Dein Programmer hat aber nur 45 Drehregler. Hmmm, wo sind die restlichen Parameter? Die seltener genutzen Parameter sind gruppiert auf Unterseiten verteilt und werden über die Endlos-Drehregler angewählt und geändert. Die Parametergruppen entsprechen weitestgehend der Gruppierung die der Matrix selbst vorgibt (Ausnahme: RAMPs sind nun bei den LFOs zu finden).

Es gibt folgende Parametergruppen, in Klammern jew. die Parameter die Du dort findest:

- DCO1 *(Levers, Portamento, Click)*
- DCO2 *(Levers, Portamento, Click)*
- PRTA *(Velocity, Mode, Legato)*
- LFO1 *(Speed<Pressure, Retrigger Point,Amp<Ramp1,Trigger Mode,Lag, Sample In, Ramp 1 Trig, Ramp 1 Rate)*
- LFO2 *(Speed<Keyboard, Retrigger Point,Amp<Ramp2,Trigger Mode,Lag, Sample In, Ramp 2, Trig, Ramp 2 Rate)*
- VCFA = "VCF/VCA" *(F<Prs, Levers, Key/Prt, Vca1 Vol, Vca1 Velo, Vca2<Env2)*
- FMTR = "FM & Tracking Generator" *(FM<Env3, FM<Prs, Input, Points 1-5)*
- ENV1 *(Delay, Trigger Mode, Mode, LFO1 Trigger)*
- ENV2 *(Delay, Trigger Mode, Mode, LFO1 Trigger)*
- ENV3 *(Delay, Amp, Amp Velocity, Trigger Mode, Mode, LFO1 Trigger)*

Jedesmal wenn Du einen Drehregler veränderst siehst Du in der linken oberen Displayecke den Namen der zugehörigen Parametergruppe. Du drehst z.B. an 'DCO2 Detune', links oben erscheint 'DCO2'. Wenn Du nun den ersten oder zweiten Encoder einen Tick bewegst, gelangst Du auf die DCO2-Unterseite. Dort erreichst Du alle übrigen Parameter die zu DCO2 gehören und NICHT auf Drehreglern liegen.

In diesem Untermenü kommen die **4 Endlos-Regler** zum Tragen:

- der 1. Encoder ändert die Parametergruppe (z.B. von DCO2 nach PRTA)
- der 2. Encoder ändert den Parameter. Dabei wird Dir u.A. in der Form "3/5" angezeigt, daß Du bei Parameter Nr. 3 von insgesamt 5 bist
- der 3. Encoder ändert den Wert des Parameters
- der 4. hat keine Funktion

Sobald Du einen der normalen Drehregler bewegst springt der Programmer wieder aus dem Untermenü raus. Die zuletzt angewählte Untermenüseite einer Parametergruppe bleibt übrigens erhalten: Wenn die zuletzt besuchte Seite von VCFA die Seite 4/6 'VCA 1 Volume' war, so wirst Du hier wieder landen wenn Du irgendwann die VCFA-Seite wieder besuchst.

## *Hängende Noten – Midi Panic*

Es mag vorkommen, daß Dein Matrix einen Notenhänger hat. Es hört nicht auf zu klingen obwohl keine Taste gedrückt ist. Du musst ihn nicht extra ausschalten damit er wieder still ist. Schalte einfach kurz Chord Memory an und wieder aus. Der Vorgang sendet ein 'All Notes Off' Signal an den Matrix und die hängenden Noten sollten verschwunden sein.

## *Matrix 6 Sonstiges*

Du fragst Dich vielleicht ob Du während des Betriebes zusammen mit dem Programmer auch Parameter am Matrix 6 selbst ändern kannst. Das ist natürlich möglich aber nicht allzu ratsam. Der Programmer bekommt davon nichts mit und Programmer und Matrix gehen von einer unterschiedlichen Datenbasis aus. Wenn Du den Parameter, den Du eben am Matrix geändert hast anschliessend am Programmer veränderst, wird Deine Änderung vom Programmer überschrieben. Das kann alles zu Verwirrung führen.

*Was ist mit Matrix 6 SPLIT Sounds?* Wie bereits weiter oben erwähnt nimmt Dein Matrix nur Parameter Befehle entgegen wenn er im QUICK EDIT Modus ist. Du kannst also Im PLIT Modus mit Deinem Programmer leider nichts ausrichten.

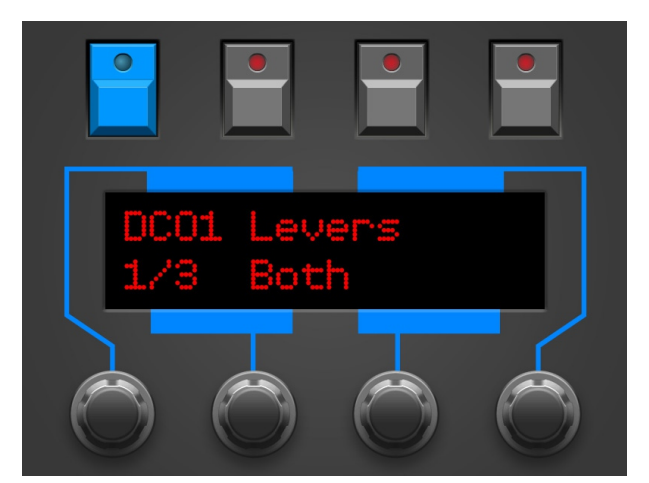

## <span id="page-13-0"></span>**7. MATRIX Mode**

Der Stereoping Programmer erlaubt Dir den vollen Zugriff auf die Modulationsmatrix. Nachdem Du den MATRIX Button gedrückt hast leuchtet seine schicke blaue LED und das Display zeigt Dir folgende Informationen

- links oben die Modulation-Source, z.B. 'S:Env1'
- links unten das Target, z.B. 'T:Dco2Freq'
- rechts oben den aktuell gewählten der 10 Slots z.B. '3/9' (beginnend mit Slot 0)
- rechts unten die bipolare Modulationsintensität z.B. '-07'

Diese 4 Werte kannst Du nun direkt mit den 4 Encodern verändern. Die Striche auf dem Faceplate weisen Dir den Weg welcher Encoder welchen Wert verändert. Die Änderungen werden sofort an Deinen Matrix gesendet. Beim Parameter 'Value' gibt es einen kleinen Zeitversatz beim Senden, um beim Überstreichen großer Wertespannen (z.B. von -10 nach +43) nicht 52 x die Modulationsmatrix-Änderungen umsonst zu senden.

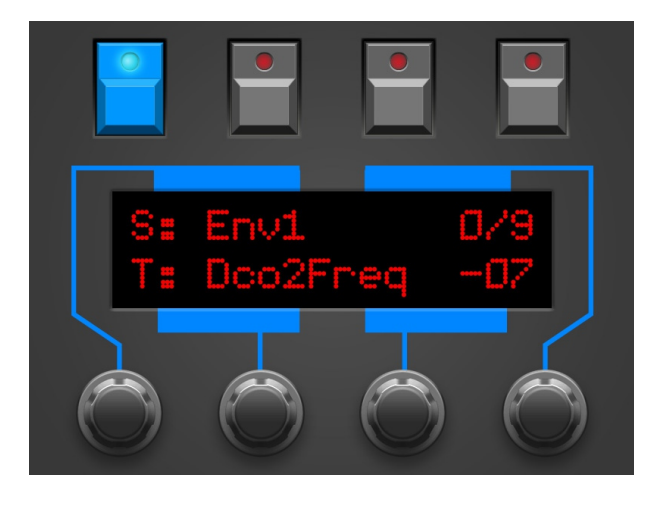

## *Direkte Anwahl der meisten Targets über Drehregler*

Du kannst fast alle Targets auch direkt auswählen indem Du PATCH gedrückt hälst (darüber steht in Blau 'Targets') und den entsprechenden Drehregler wählst wie z.B. DCO1 Frequency oder ENV3 Attack. Nicht auswählbar sind - mangels passendem Drehregler - die Level für VCA1 und VCA2 sowie Delay aller 3 Envelopes.

## *Matrix 6/6R Besonderheit*

Der Matrix6/6R hat leider die Marotte, keine einzelnen Parameteränderungs-Befehle zur Änderung der ModMatrix zu akzeptieren, hier muss jedesmal das ganze Patch gesendet werden, was sehr viel mehr Daten sind. Damit das Patch nicht bei jedem Encoder-Tick gesendet werden muss, gibt es für den Matrix 6 eine automatische Pausefunktion: die Änderungen werden erst an den Matrix6 gesendet, nachdem Du ½ Sekunde nichts verändert hast.

## *Value Speedup per Poti*

Damit Du beim Modulations-Edit noch schneller wirst, haben wir zwei Drehreglern Spezialfunktionen zugewiesen. Die Beiden sind direkt links vom MATRIX Button und haben blaue Bezeichner 'Zero' und 'Value' über dem Regler aufgedruckt:

- Mit dem Pot mit der blauen Überschrift 'Zero' wird die Modulationstiefe sofort auf NULL gesetzt
- Wenn Du den Pot 'Value' benutzt, kannst Du die Modulationstiefe zwischen den bekannten -63 und +63 sehr schnell direkt verändern

## *Temporäres Deaktivieren von Modulations-Slots*

Es gibt noch ein hilfreiches Tool. Du ahnst es schon wenn Du die beiden blauen Überschriften über den Buttons RND und PEEK betrachtest:

Drücke 'Disable' (RAND-Button) im MATRIX MODE um den aktuell angezeigten Modulationsslot temporär zu deaktivieren. Die LED von RND beginnt zu blinken, drücke den Button nochmal um den Slot wieder in seinen ursprünglichen Zustand zu versetzen.

Entsprechend kannst Du auch testweise alle 10 Slots deaktivieren indem Du 'All' (PEEK) drückst. Die Änderungen sind nur im MATRIX Mode aktiv. Sobald Du ihn verlässt werden deaktivierte Modulationsslots wieder aktiviert.

## <span id="page-14-0"></span>**8. RANDOMIZER**

Der Randomizer erzeugt Zufallspatches und kann auch ein paar typische Preset-Sounds generieren um einen sauberen Anfang zu haben für eigene Kreationen. Sein Ziel ist nicht, irgendwelchen Patch-müll zu erzeugen der nur bei jedem 25. Versuch halbwegs brauchbar klingt. So werden z.B. Envelope Triggermodes für ENV2 nicht externer Trigger gesetzt und DCOs bekommen sehr selten OFF als Waveform. Genausowenig solltest Du allerdings erwarten bei 50 Versuchen auch gleich 50 umwerfende Top-Patches zu erhalten.

Wie auch im PATCH Modus fungieren die 4 Buttons über dem Display zur Anwahl von Funktionen:

- **'KEEP'** erscheint unter dem MATRIX Button nachdem Du einen Zufallssound erzeugt hast. Wenn Du den aktuellen Zufalls-Sound behalten willst, drücke diesen Button. Es erscheint nochmals eine Sicherheitsabfrage. Wenn Du diese mit YES bestätigst wird Dein altes Patch VOR Aktivierung des Randomizers verworfen und Dein Zufallssound ist nun das aktuelle Patch.
- **'XIT'** hiermit verlässt Du den Randomizer wieder ohne Sicherheitsabfrage. Falls Du einen Zufallssound erzeugt hast wird er verworfen und das zuletzt eingestellte Patch vor Aktivierung des Randomizers wird wieder hergestellt.
- **'DO'** mit dieser Taste erzeugst Du einen Zufallssound auf Basis der weiter unten erklärten beiden Parameter. Dieser Zufallssound hat alle Matrix-Modulationen auf OFF

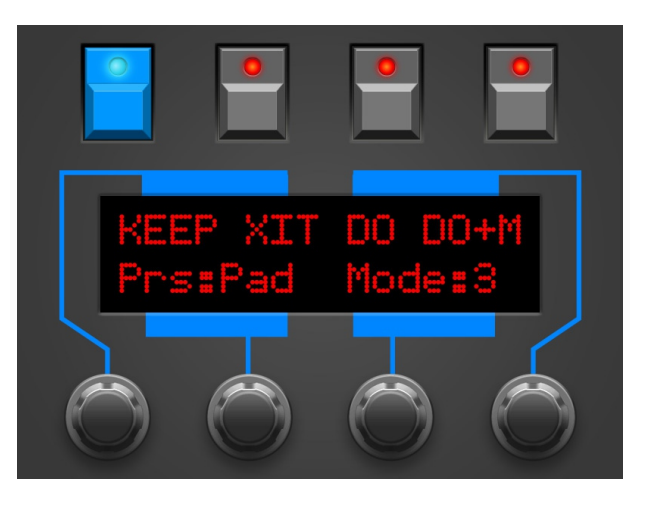

• **'DO+M'** – erzeugt einen Zufallssound wie mit 'DO', diesmal aber MIT zufälligen Modulationen in der Matrix. In Mode 1 nur in Slot 0, Mode 2 in Slots 0-2, Mode 3 in Slots 0-4 und in Mode 4 in ALLEN Slots.

In der zweiten Displayzeile kannst Du auf den Zufall Einfluss nehmen:

- mit Endlosregler 2 wählst Du ein **Preset**: Init, Bass, Orgn, Perc oder Pad. Die Voreinstellungen bestimmen v.A. die Hüllkurvenzeiten und DCO-Fusslage.
- mit Endlosregler 3 kannst Du den Parameter **'Mode'** zwischen 0 und 4 einstellen. Bei 0 wird nur das gewählte Preset ohne jeden Zufall gesendet. Wenn also bei jedem 'DO' etwas anderes aus Deinem Matrix kommen soll, muss 'Mode' mindestens auf 1 stehen.

Mode 0: Es wird nur das gewählte Preset zum Matrix gesendet ohne Zufallsveränderungen

Mode 1: etwas Zufall, DCO1 & 2 werden oktaviert, kein Envelope Delay, ENV 1 & 2 Zeiten bleiben unverändert

- Mode 2: mehr Zufall, DCO1 in Oktaven, DCO2 in beliebten Intervallen, kein Envelope Delay
- Mode 3: viel Zufall DCO1&2 in beliebten Intervallen
- Mode 4: volles Chaos

*Hinweis: Die ganzen Drehregler für Parameter sind natürlich auch im Randomizer aktiv. Wenn Dein neues Random Patch keinen Ton von sich gibt es sich vielleicht einmal an CUTOFF oder VOL ENV AMOUNT zu dehen anstatt gleich erneut DO zu drücken :-)*

## <span id="page-15-0"></span>**9. PATCH Mode**

*Hinweis: Der Programmer synchronisiert seine Patchdaten mit dem Matrix automatisch bei jedem Patchwechsel, egal ob Du das Patch am Matrix umschaltest, am Programmer über diesen PATCH Mode oder von der DAW aus über Midi Program Changes. Bedeutet: Eigentlich brauchst Du diesen Mode gar nicht, er ist nur eine Fernbedienung um Patches an Deinem Matrix vom Programmer aus anzuwählen.* 

Von hier aus kannst Du die Patches Deines Synthesizers anwählen.

Wenn Du den Patch Modus gewählt hast, siehst Du für den Matrix 6 das rechte Bild. Beim Matrix 1000 zeigt das Display geringfügig andere Inhalte, da es hier zwar Banknummern anstatt Patchnamen gibt.

Der Menüeintrag "DMP?" ist weiter unten erklärt.

Mit den beiden mittleren Tasten oberhalb des Displays wählst Du das vorige oder das nächste Patch.

Nun bist Du bei Patch Nr.04 und möchtest Patch 58 wählen? Dreh einfach an einem der beiden mittleren Encoder um die gewünschte Nummer zu wählen.

Für Matrix 6 gilt:

- Encoder 2 verändert die Patch Nummer in Zehnerschritten
- Encoder 3 in Einerschritten

Für Matrix 1000 gilt:

- Encoder 1 verändert die Bank Nummer
- Encoder 2 für die Patch Nummer in Zehnerschritten
- Encoder 3 für die Patch Nummer in Einerschritten.

Mit dem Button 'YES' kannst Du bestätigen.

#### *Menüeintrag "DMP?"*

Seit Firmware Version 1.07 gibt es noch einen weiteren Menüeintrag ganz link mit der Bezeichnung "DMP?" Wenn Du ihn anwählst siehst Du auf dem Display etwas wie im rechten Bild.

Mit der Taste "M1k" sendest Du das aktuell im Programmer befindliche Program im Matrix1000-Format an angeschlossenen Synth den . Wählst Du "M6" wird das Program im Matrix6-Format gesendet. Zuvor kannst Du mit den Encodern noch die Speichernummer für den Matrix6 wählen denn – Vorsicht! - der Zielspeicherplatz wird bekanntlich beim M6 überschrieben, kein UnDo!

Diese Dump-Funktion ist vornehmlich für den Betrieb mit dem PolyChainer sinnvoll. So kannst Du das aktuelle Program an BEIDE angeschlossenen Matrixe raus senden, damit sie identisch klingen.

Mit der Taste 'XIT' verlässt Du den Patch Modus wieder.

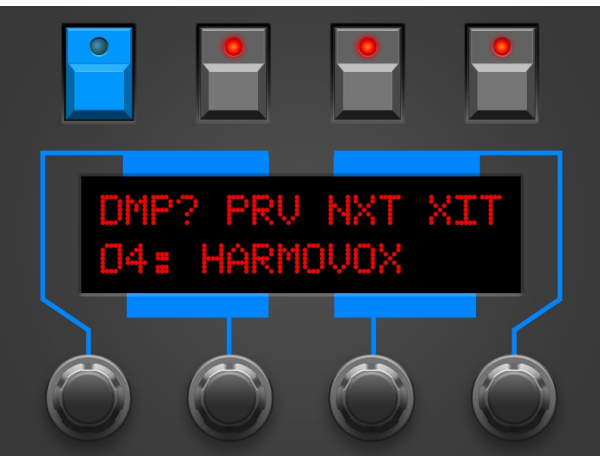

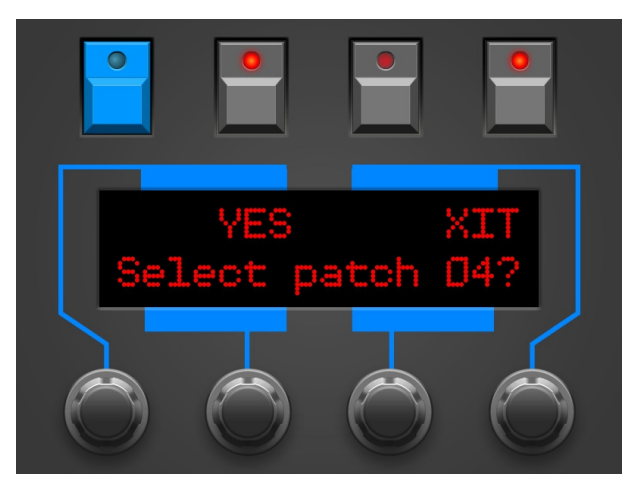

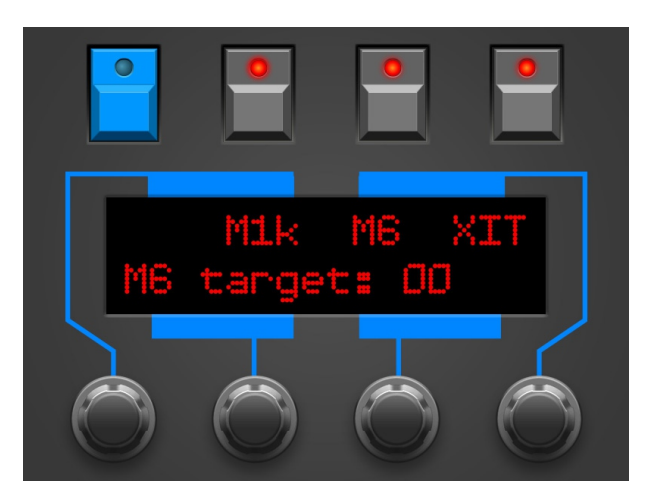

## <span id="page-16-0"></span>**10. PREFS und MIDI BYPASS MODE**

Das PREFS Menü hat mehrere Seiten, die aktuelle Seite wird in der rechten oberen Ecke angezeigt, z.B. '3/8'. Du kannst die Seiten mit dem 1. und 4. Endlosdrehregler durchblättern. Den jew. Wert veränderst Du mit dem 2. oder 3. Endlosdrehregler.

Die Seiten im Einzelnen:

- **'1/8 Midichannel'** hier stellst Du den Midikanal des Programmers ein. Er sollte auf demselben Wert stehen wie Dein Matrix. Parameteränderungen funktionieren zwar auch wenn die Channels nicht überein stimmen, manche Funktionen wie z.B. 'Volume', 'Unison Detune' oder das Automatisieren über CC# benötigen allerdings identisch eingestellte Midikanäle.
- **'2/8 Synth'** hier kannst Du Deinen Synth und das entsprechende OS einstellen. Matrix 1000 und Matrix 6/6R wollen vom Programmer anders angesprochen werden. Wie findest Du die Firmware Version bei Deinem Matrix raus?
	- Der Matrix 1000 zeigt sofort nach dem Einschalten kurz seine OS-Version im Display
	- Beim Matrix 6 gibt es hierfür einen Parameter: MASTER EDIT 54 SOFTWARE VERSION
- **'3/8 Flt ProgChng'** bei YES werden alle an **MIDI 2 IN** eingehenden Programmwechsel Befehle ausgefiltert. Bei NO werden Programmwechsel an den Matrix durchgeleitet und nach Patch Umschaltung anschliessend sofort vom Programmer requestet. *Achtung: ein nicht gespeichertes Patch kann verloren gehen falls ein unabsichtlicher Program Change einen Programmwechsel mit anschliessendem Patch Request auslöst.*
- **'4/8 Flt SysEx'** bei YES werden alle an **MIDI 2 IN** eingehenden SysEx-Messages ausgefiltert. Der Midibus wird dadurch entlastet und die Performance kann sich verbessern. Möchtest Du Deinen Matrix mit neuen Sounds über einen SysEx-Dump füttern sollte hier natürlich NO eingestellt sein.
- **'5/8 Flt Realtime'** bei YES werden alle an **MIDI 2 IN** eingehenden Realtime-Messages ausgefiltert. Der Midibus wird dadurch entlastet und die Performance kann sich verbessern. Realtime Daten sind Sequencerbefehle wie START, STOP oder CLOCK Informationen. Der Matrix kann damit sowieso nichts anfangen, dieser Parameter kann ruhig auf YES stehen.
- **'6/8 Flt OtherChan'** bei YES werden nur Midi Noten und Steuerdaten zum Matrix durchgelassen die auf dem Basechannel (PREFS Parameter 1/6) gesendet werden. Das entlastet den Midibus und kann die Performance verbessern. Falls Du Deinen Matrix im Guitar Mode betreiben möchtest sollter hier NO stehen. So werden die Noten/Steuerdaten aller 16 Midikanäle zum Matrix durchgeleitet.
- **'7/8 Displaysaver'** bei YES geht das Display nach ca. 23 Minuten Inaktivität in einen Screensavermodus über. Damit kann die Lebensdauer des Displays verlängert werden. Sobald Du irgend einen Regler bewegst oder Mididaten eingehen geht der Displaysaver aus. Falls Dich das im Studioalltag nervt kannst Du den Displaysaver hier abstellen.
- **'8/8 Operate'**

'Operate' bestimmt den Hauptbetriebsmodus des kompletten Programmers. Wenn Du vom einen zum anderen wechselst startet der Programmer beim Verlassen der PREFS jeweils neu.

- Native: das ist der Betriebsmodus um Deinen Matrix mit all den Programmer-Features zu benutzen
- CC-Mode: dieser Modus macht aus Deinem Programmer einen universellen Midicontroller für sogenannte Midi Control Change Befehle (CC). Somit lassen sich z.B. zahlreiche VST Plugins mit dem Programmer fernsteuern. Der CC-Mode hat eine eigene PDF-Bedienungsanleitung. Zu finden auf unserer Website im Download-Bereich des Synth-Programmers.

Wenn Du den PREFS Modus wieder verlässt (nochmal den PREFS Button drücken) werden alle Änderungen gespeichert und bleiben natürlich auch nach dem Ausschalten erhalten.

#### *Midi Bypass Mode*

Der PREFS Button hat noch eine weitere Funktion. Wenn Du ihn 2 Sekunden gedrückt hälst geht der Programmer in den **MIDI BYPASS MODE**. In diesem Modus sind fast alle Funktionen des Programmers deaktiviert und alle an **MIDI IN 2** eingehenden Daten werden ungefiltert und blitzschnell zu Deinem Synth an **MIDI OUT 1** weitergeleitet. Als ob der Programmer gar nicht vorhanden wäre. Dieser Modus ist sehr nützlich wenn Du z.B. einzelne Patches oder Soundbänke in Deinen Matrix dumpen willst. Du verlässt den BYPASS MODE wieder indem Du nochmal PREFS drückst.

## <span id="page-17-0"></span>**11. CHORD MEMORY**

Mit dem CHORD Button schaltest Du das CHORD MEMORY an und aus. Ein Chord Memory ermöglicht, einen angelernten Akkord mit nur einer Taste über die Klaviatur transponiert zu spielen. Der tiefste Ton des Akkordes ist der Grundton, von dem aus die anderen Töne im jeweiligen Interval aufgetürmt werden.

Das Chord Memory des Synth Programmers bietet nun gleich sechs 'Chord Slots' die sich blitzschnell über das Keyboard auswählen lassen. Ausserdem bleibt der Zustand des kompletten Chord Memory auch nach dem Ausschalten erhalten.

## *Triggernoten*

Die verschiedenen Akkordspeicher werden umgeschaltet über je eine Notentaste. So kannst Du die Chordslots sehr einfach und schnell per Midi wechseln und in Deinen Song einbauen. Die Triggernotes werden im Chord Setup auch genutzt um neue Akkorde zu lernen. So kannst Du alles von der Tastatur aus bedienen und musst nicht zwischen Programmer und Klaviatur hin und her wechseln.

Damit diese Triggernotes nicht mit den Spieltasten kollidieren, kannst Du im Setup deren Notenposition einstellen. Sie liegen allerdings immer auf aufeinanderfolgenden Tasten, z.B. C2, C#2, D2,D#2 etc.

Das Display zeigt Dir beim Aktivieren und Slotwechsel kurz den aktuell angewählten Chord Slot und die Triggernote, z.B. "SI: 2 Nt:2 Tr:C " (Slot 2, insgesamt 2 Noten, Triggernote C1)

## *Chord Setup*

**Um ins CHORD SETUP zu gelangen, halte die CHORD Taste gedrückt.** Hier kannst Du neue Akkorde anlernen, Strum ändern und die Position der Triggernoten verschieben.

**Sl:1** – Du editierst gerade Slot 1. Wechsele den Slot mit Endlos-Encoder 1 oder über die Triggernotes.

**Nt:3** – Der aktuelle Chord-Slot hat 3 Noten. Wird automatisch aktualisiert beim Anlernen.

**Tr:C 2** – Die Triggernote für diesen Slot ist C2. Verschiebe die Triggernotes mit Encoder 4. Beachte: die Triggernoten aller 6 Slots sind immer aufeinanderfolgend. Änderungen eines Slots verändern auch die Triggernoten der Anderen.

**Strm:00** – Die Strum-Zeit ist die zeitliche Verzögerung der Chord-Noten. Mögliche Werte liegen zwischen 0 und 99. Verändere die Werte mit Encoder 2.

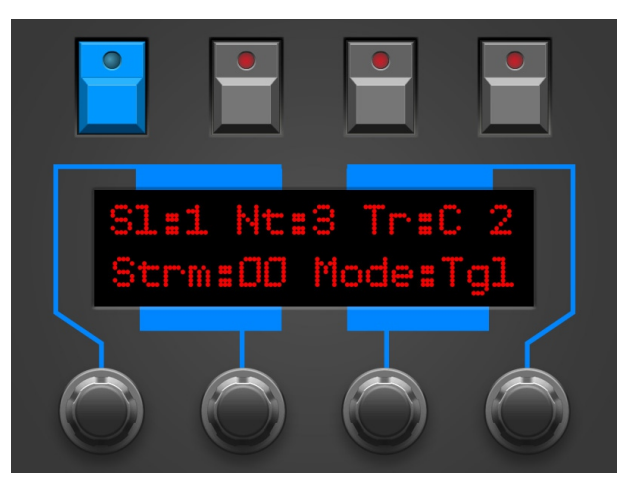

**Mode:Tgl** – Der Chord Lernmodus ist 'Toggle'. Mit Encoder 3 kannst Du wechseln zwischen 'Toggle' und 'Hold'.

Im Chord-Setup kannst Du die Akkorde ganz normal spielen wie im normalen Chord-Modus. Du kannst auch zwischen den Slots wechseln über die Triggernoten auf der Tastatur. **Der gravierende Unterschied im Chord-Setup: während Du die Triggernote hälst lernst Du einen neuen Akkord.** Das Display zeigt an der Stelle der Triggernote dann 'LEARN!', mit der ersten eingehenden Note wird der alte Chord gelöscht.

## *Learn-Modi 'Toggle' und 'Hold'*

Im Modus 'Toggle' musst Du die gewünschten Noten nicht gleichzeitig halten. Das macht es einfacher bei Akkorden mit weit auseinanderliegenden Noten. Drücke eine Note um sie dem Akkord hinzuzufügen. Drücke sie nochmal um sie wieder zu entfernen. Im Modus 'Hold' hälst Du einfach den gewünschten Akkord.

**Wenn Du nun die Triggernote loslässt ist Dein neuer Akkord im aktuellen Slot gespeichert** und Du kannst den Akkord wie im normalen Chord Mode gleich auf der Tastatur ausprobieren.

**Du verlässt das Chord-Setup durch erneutes Drücken von CHORD**. Beim Verlassen des Setup wirst Du gefragt ob alle Änderungen gespeichert werden sollen. Die Buttons über dem Display bieten Dir 3 Optionen:

- SAVE alle Änderungen an den Slots werden gespeichert
- BACK hier kommst Du einfach wieder ins Chord Setup zurück
- XIT Chord Setup verlassen ohne die Änderungen zu speichern

## <span id="page-18-0"></span>**12. CC nach SysEx Übersetzer**

Vielleicht magst Du Cutoff, Envelopezeiten oder andere Parameter zusammen mit Deinem Song automatisieren? Hier kommt der CC-Übersetzer ins Spiel, er wandelt einfache Midi Control Change messages um in die komplexen SysEx-Strings die Dein Matrix zur Parameteränderung braucht.

Stelle in Deiner DAW eine 'Mixermap', ein 'Dashboard' (oder wie das auch immer laten mag) mit Reglern zusammen, welche Midi-Controller-Change messages (CC) senden. So einem Regler musst Du nur noch die passende CC-Nummer zuordnen, die Deinem Wunsch-Parameter zugeordnet ist. Wenn Du nun in Deiner DAW so einen Regler mit der Maus bewegst oder automatisierst, sendet er CC-Daten an den Matrix Programmer und dieser übersetzt sie blitzschnell in die SysEx-Daten die Dein Synth 'hören' will.

Um nicht mit Standard-CCs wie Volume (#7) oder Panorama (#10) zu kollidieren, starten die CC-Nummern erst bei 11 und enden bei max. #63. Die CC Daten müssen auf demselben Midikanal gesendet werden, auf dem auch der Matrix Programmer und der Synthesizer stehen. Empfängt der Matrix Programmer einen CC Befehl mit der passenden Nummer, übersetzt er ihn blitzschnell nach SysEx und Deinen Synth sollte den entsprechenden Parameter ändern.

*Hinweise: je nach Synthesizer-Firmware und Anzahl gleichzeitig veränderter Parameter funktioniert die Echtzeit-Modulation während auch noch Noten gespielt werden mehr oder weniger gut.*

*Der Programmer zeigt aus technischen Gründen keine permanenten Updates von Werteveränderungen für eingehende CC-Messages an.*

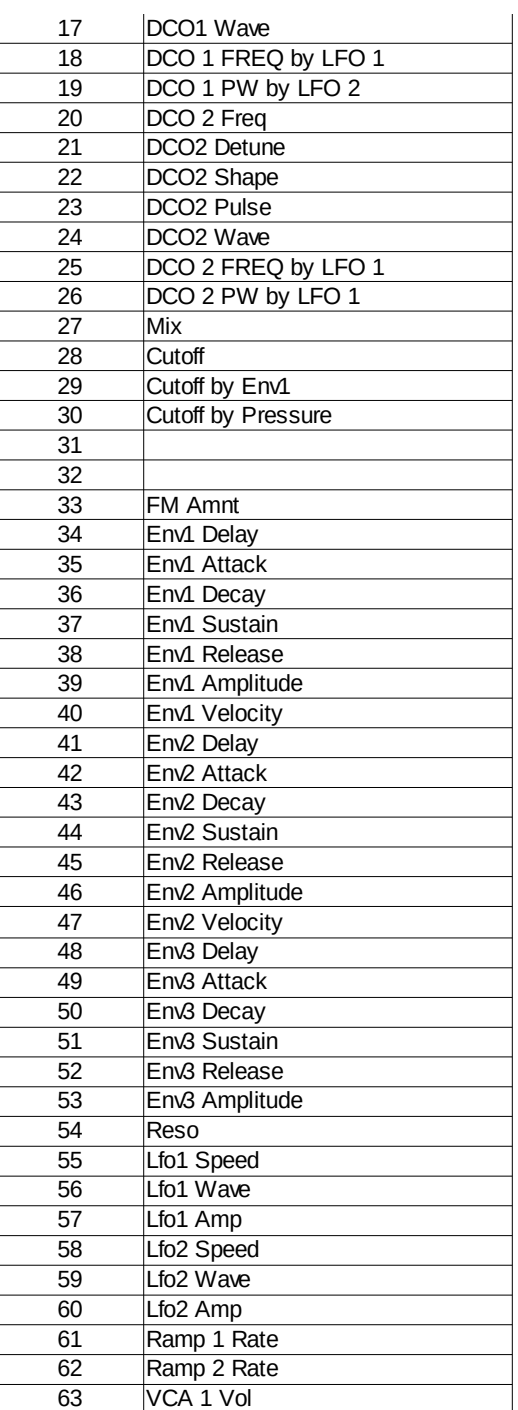

## <span id="page-19-0"></span>**13. Aktualisierung der Firmware**

Es mag irgendwann der Tag kommen an dem Du Deine Edition updaten oder eine Andere ausprobieren willst. Hierfür gibt es den Bootloader-Modus, in welchem eine spezielle Firmware-Datei im SysEx-Format über die MIDI IN 2 Buchse eingespielt wird. Die Firmwares (für Matrix, Microwave, MKS80 …) sind alle komatibel zu Deinem Programmer und stehen kostenlos auf unserer Homepage zum Download bereit. Nutze eines der für alle Betriebssysteme erhältlichen Freeware SysEx-Dump-Tools übertragen. Für PC gibt es z.B. 'MidiOX', für den Mac z.B. 'SysEx Librarian'.

## **Zum technischen Teil:**

- Der Stereoping Programmer sollte erstmal ausgeschaltet sein
- Verbinde **MIDI OUT** Deines Midi-Interface über ein kurzes Midikabel direkt mit der Buchse **MIDI 2 IN** Deines Stereoping Programmers
- In Deinem SysEx-Dump Programm gibt es in den Voreinstellungen einen Parameter 'Delay between Buffers' oder 'Delay after F7'. Stelle hier mindestens 100mS (Milliseconds) ein.
- Halte MATRIX gedrückt und verbinde den Programmer mit dem Netzteil. Im Display erscheint nun 'BOOTLOADER'
- Jetzt kannst Du die neue Firmware mit deinem SysEx-Dump Programm in den Programmer laden
- Das Display zeigt die OS-Version und den Fortschritt. Nach etwa 2 Minuten startet der Programmer dann automatisch neu
- Falls eine Fehlermeldung auftaucht konnten die eingehenden Daten nicht schnell genug in den Speicher geschrieben werden. Versuche das o.g. Bufferdelay etwas zu vergrößern.

**Die Voreinstellungen im PREFS Menü werden bei einem Firmware-Update auf Grundeinstellungswerte gesetzt. Alle 6 Chord Memory Slots werden ebenfalls überschrieben mit Fabrik-Voreinstellungen.**

## <span id="page-20-0"></span>**14. Matrix 1000 Tipps**

Ein paar ungeordnete Hinweise wie Du mehr aus Deinem Matrix1000 rausholst.

- Wenn Du gar keinen Ton mehr hörst obwohl der Matrix mit dem Aufleuchten seines letzten Displaypunktes anzeigt, daß er Noten empfängt prüfe bitte Folgendes:
	- Volume Poti am Matrix selbst steht womöglich auf 0? … da wirst DU sicher noch selbst drauf gekommen sein :-)
	- ENV2 AMP und VELO stehen beide auf 0? ENV2 moduliert bekanntlich VCA2.
	- VCA1 AMP und VELO stehen beide auf 0?
	- DCO Waveforms beide auf OFF?
- Abspeichern auf einen der RAM Plätze 000-199: ENTER gedrückt halten und die 3 Nummern eintippen
- Sollte Dein Matrix1000 eines Tages nicht mehr auf allen Voices gleich klingen, DCOs nur in einem bestimmten Tastaturbereich spielen oder ganze Stimmen ausfallen ... keine Panik. Womöglich muss er nur mal wieder seine Kalibrierungsroutine durchlaufen:
	- SELECT drücken bis 'Ext. Func.' LED leuchtet
	- Drücke '7', dann ENTER. Das Display zeigt '0'. Nochmal ENTER drücken
	- Das Display zeigt 'Cal' für 10-30 Sekunden

## <span id="page-21-0"></span>**15. Init Patch**

Patch Name : 'SP INIT'

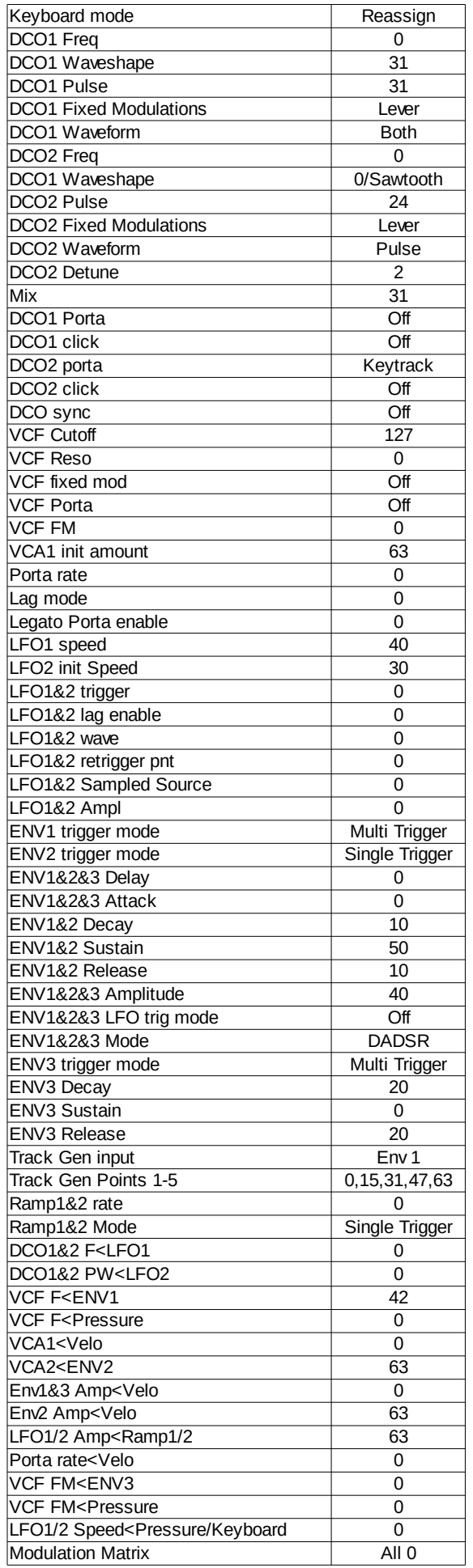

*Synth Programmer für Oberheim Matrix - Bedienungsanleitung V 1.7 – 01/2021 © Stereoping Germany, Meschede 2021*

## <span id="page-22-0"></span>**16. Impressum**

Stereoping ist eine eingetragene Marke von Gregor Zoll, Germany.

- *Adresse* Gregor Zoll Musikelektronik Hermann-Voss-Str. 21 59872 Meschede Germany
- *E-Mail* hello@stereoping.com
- *Homepage* [http://www.stereoping.com](http://www.stereoping.com/)

## **STERE@PING**

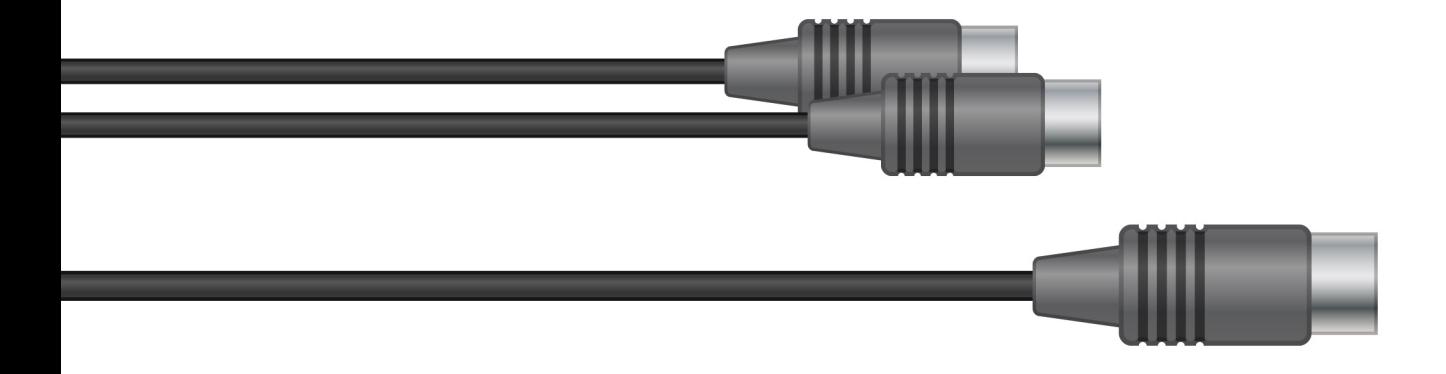

# SYNTH PROGRAMMER | | | |

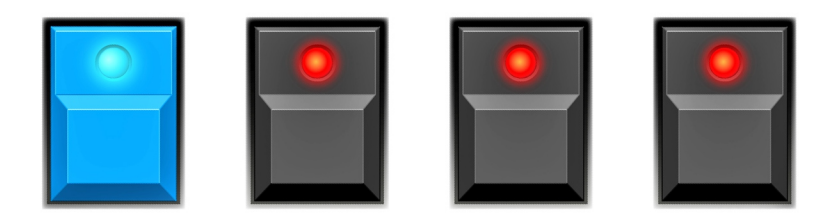